Благодарим Вас за выбор автономного маяка, разработанного и произведенного компанией «Alarmtrade».

# <u> A Pandora</u> NAV-08 MOVE

Наш интернет-адрес: alarmtrade.ru Служба поддержки пользователей: support@alarmtrade.ru Телефон «горячей линии»: 8-800-700-17-18 (звонок по России бесплатный)

Сделано в России, г. Калуга, ул. Кирова, 20

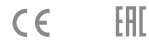

Сертификат соответствия RU C-RU.MT49.B.00639

www.Pandora-System.ru

### СОДЕРЖАНИЕ

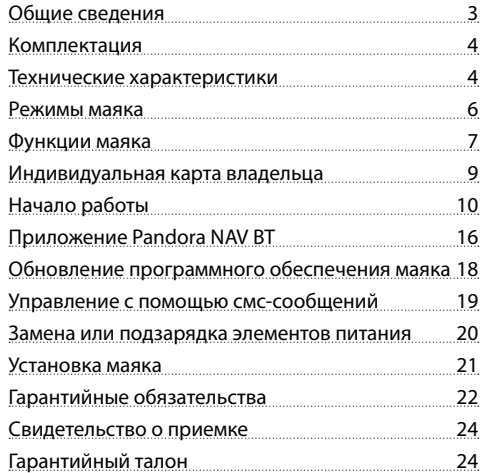

### ОБЩИЕ СВЕДЕНИЯ

Маяк NAV-08 MOVE является современным высокоэффективным средством определения координат и отслеживания перемещения контролируемого объекта.

Миниатюрные размеры маяка позволяют размещать его практически в любом месте (в сумке, ценном грузе, посылке, транспортном средстве). Специальные мобильные приложения и сайт максимально облегчат использование маяка, открывая доступ к информации о состоянии, местоположении, перемещении. Встроенные интерфейсы маяка позволяют: определять местоположение по GPS/ГЛОНАСС и LBS координатам, производить оценку окружающей обстановки с помощью встроенного микрофона; управлять с помощью СМС-команд, получать уведомления при фиксации перемещения встроенным акселерометром, быстро изменять настройки по беспроводной Bluetooth-связи.

Продуманный функционал и современная элементная база поможет комфортно пользоваться нашей продукцией.

Продукт Pandora NAV-08 MOVE разработан и произведен в России ООО «НПО Телеметрия», являющегося правообладателем торгового знака «Pandora» на территории РФ (свидетельства № 408051, 408052).

АВТОНОМНЫЙ МАЯК NAV-08 MOVE РУКОВОДСТВО ПО ЭКСПЛУАТАЦИИ

### **КОМПЛЕКТАЦИЯ**

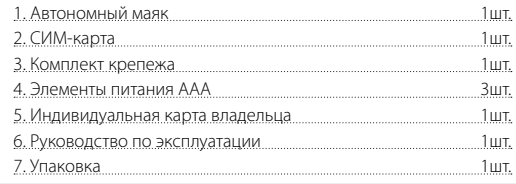

ПРИМЕЧАНИЕ! Производитель оставляет за собой право без уведомления ПОТРЕБИТЕЛЯ ВНОСИТЬ ИЗМЕНЕНИЯ В КОМПЛЕКТАЦИЮ И КОНСТРУКЦИЮ ИЗДЕЛИЙ ДЛЯ УЛУЧШЕНИЯ ИХ ТЕХНИЧЕСКИХ И ЭКСПЛУАТАЦИОННЫХ ПАРАМЕТРОВ.

### ТЕХНИЧЕСКИЕ ХАРАКТЕРИСТИКИ

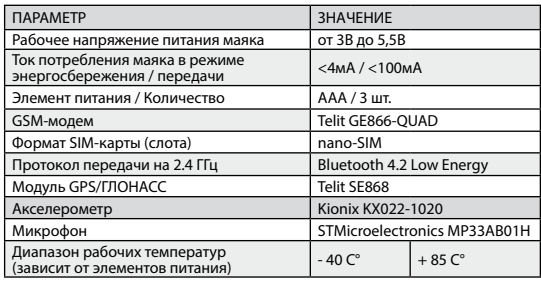

АВТОНОМНЫЙ МАЯК NAV-08 MOVE

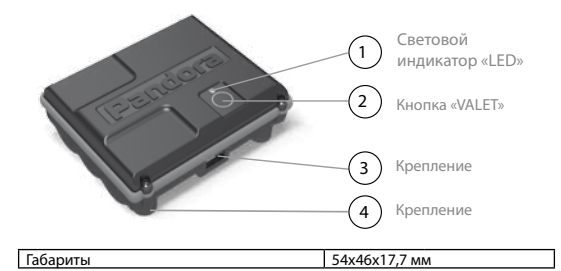

1) Индикатор «LED» - информационный светодиодный индикатор красного свечения, необходим для отображения состояния режимов и функций маяка.

- 2) Кнопка «VALET» предназначена для настройки маяка и его активации.
- 3) Боковые крепления предназначены для фиксации маяка с помощью комплектных клипс или сторонних элементов (стяжек, хомутов).

.<br>4) Магнитные крепления – предназначены для фиксации маяка на металлической поверхности.

### РУКОВОДСТВО ПО ЭКСПЛУАТАЦИИ

### www.Pandora-System.ru

### РЕЖИМЫ МАЯКА

• Режим «Транспортировки» - активен с момента изготовления изделия, предназначен для снижения энергопотребления маяка во время хранения. Переход в рабочее состояние «Автономный маяк» осуществляется после внесения основного или дополнительного номера телефона в память маяка. При удалении всех телефонных номеров маяк возвращается в режим «Транспортировки».

ПРИМЕЧАНИЕ! Удаление основного номера доступно только при ПоМощИ ПРогРАММы Pandora NAV BT.

• Режим «Автономный маяк» - активируется с момента внесения в память любого номера телефона, является основным режимом работы. В этом режиме маяк большую часть времени находится в состоянии энергосбережения, выходя на связь только с заданной периодичностью. При выходе на связь маяк определяет свое текущее состояние и местоположение, соединяется с интернет-сервисами для передачи информации, передаёт и принимает СМС-сообщения.

• Режим «Слежение» - включается пользователем для отслеживания пути перемещения (трекинга) и использования функции «Акустическая пеленгация».

В этом режиме, маяк периодически определяет изменение координат и отправляет полученные данные в интернет-сервисы для формирования трекинга. Управление режимом и назначение времени его работы задаётся пользователем с помощью интернет-сервисов и/или СМС-сообщений.

**ВНИМАНИЕ! ПОСЛЕ ВКЛЮЧЕНИЯ РЕЖИМА «СЛЕЖЕНИЕ» ПРИ УСЛОВИИ НАХОЖДЕНИЯ МАЯКА В РЕЖИМЕ ЭНЕРГОСБЕРЕ-ЖЕНИЯ, РЕЖИМ НАЧНЁТ РАБОТАТЬ ТОЛЬКО ПОСЛЕ СЛЕДУЮ-ЩЕГО ВЫХОДА МАЯКА НА СВЯЗЬ.**

### ФУНКЦИИ МАЯКА

• Функция «Контроль перемещения» - настраивается и включается пользователем для оповещения владельца при фиксации перемещения маяка.

• Функция «Акустическая пеленгация» - позволяет включить встроенный микрофон маяка для оценки окружающей обстановки.

Включение функции осуществляется при помощи СМС-команды или звонка на номер маяка:

- в режиме «Слежение» произведите вызов с запрограммированного телефона на номер маяка – при принятии вызова маяк включит встроенный микрофон;

- в режимах «Автономный маяк» или «Слежение» отправьте СМС-сообщение с текстом ХХХХ\*007\* (см. раздел «УПРАВЛЕНИЕ С ПОМОЩЬЮ СМС-СООБЩЕНИЙ») на номер маяка с запрограммированного телефона, как только маяк выйдет на связь и получит СМС-сообщение, произойдёт автоматический вызов на номер телефона отправителя с включением микрофона.

∙ Функции маяка, доступные при помощи кнопки VALET Активация маяка – функция поочерёдно включает интерфейсы маяка для изменения его параметров и настроек. Удаление мобильного устройства - удаление из памяти

6 АВТОНОМНЫЙ МАЯК NAV-08 MOVE РУКОВОДСТВО ПО ЭКСПЛУАТАЦИИ 7

маяка ранее записанного мобильного устройства (удаление Bluetooth-соединения).

Обновление «ПО» - обновление программного обеспечения через Bluetooth-соединение.

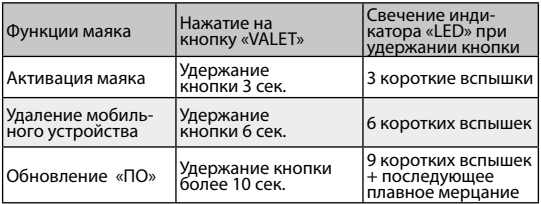

#### • Функции светового индикатора «LED»

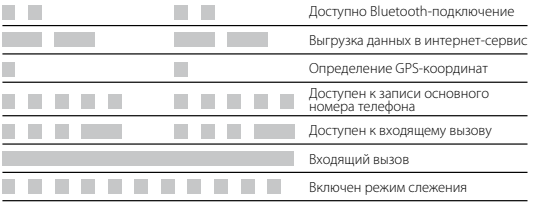

### ИНДИВИДУАЛЬНАЯ КАРТА ВЛАДЕЛЬЦА

«Индивидуальная карта владельца» - пластиковая карта, содержа-

щая под защитным слоем персональную информацию маяка.

**ВНИМАНИЕ! УДАЛЯЙТЕ ЗАЩИТНЫЙ СЛОЙ С ОСТОРОЖНО- СТЬЮ, НЕ ПОЛЬЗУЙТЕСЬ ОСТРЫМИ ПРЕДМЕТАМИ, ЧТОБЫ НЕ ПОВРЕДИТЬ СКРЫТУЮ ПОД ЗАЩИТНЫМ СЛОЕМ ИНФОРМА-ЦИЮ. ИНФОРМАЦИЯ ИНДИВИДУАЛЬНОЙ КАРТЫ ПРЕДНА-ЗНАЧЕНА ТОЛЬКО ДЛЯ ВЛАДЕЛЬЦА МАЯКА. ИНДИВИДУАЛЬ-НАЯ КАРТА ВЛАДЕЛЬЦА И ИНФОРМАЦИЯ, НАХОДЯЩАЯСЯ НА КАРТЕ НЕ ПОДЛЕЖИТ ИЗМЕНЕНИЮ И ВОССТАНОВЛЕ-НИЮ.**

• LOGIN (Логин) – содержит десять цифр, необходим для добавления маяка в учетную запись интернет-сервисов.

• PASS (Пароль) – содержит восемь знаков (может состоять из цифр, латинских прописных и строчных букв), необходим для добавления маяка в учетную запись.

#### • № телефона системы –

номер телефона СИМ-карты, поставляемой в комплекте маяка. Комплектная СИМ-карта работает только с поставляемым маяком по специальному корпоративному тарифу (см. вкладыш с тарифным планом) без предоставления прав переоформления и получения информации. Комплектная СИМ-карта служит

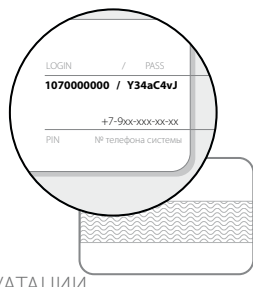

8 АВТОНОМНЫЙ МАЯК NAV-08 MOVE РУКОВОДСТВО ПО ЭКСПЛУАТАЦИИ МАЗИ РУКОВОДСТВО ПО ЭКСПЛУАТАЦИИ

для проверки работы маяка и при необходимости может быть заменена на собственную с учетом специфики функционала маяка и встроенного модема.

• PIN - не используется.

### НАЧАЛО РАБОТЫ

ВНИМАНИЕ! ДЛЯ КОРРЕКТНОЙ РАБОТЫ ФУНКЦИОНАЛА МА-<br>ЯКА, ВЛАДЕЛЬЦУ НЕОБХОДИМО СЛЕДИТЬ ЗА СТАТУСОМ/БА-<br>ЛАНСОМ УСТАНОВЛЕННОЙ СИМ-КАРТЫ. В СООТВЕТСТВИИ С УСЛОВИЯМИ ПОДКЛЮЧЕННОГО НА НЕЙ ТАРИФНОГО ПЛАН*I*<br>ОПЕРАТОРА СОТОВОЙ СВЯЗИ. ЕСЛИ СИМ-КАРТА ЗАБЛОКИ-**ОПЕРАТОРА СОТОВОЙ СВЯЗИ. ЕСЛИ СИМ-КАРТА ЗАБЛОКИ- РОВАНА ИЛИ НЕИСПРАВНА, ТО ФУНКЦИОНАЛ МАЯКА БУДЕТ** 

#### **НЕДОСТУПЕН.**

#### ШАГ №1 – создание учётной записи и добавление устройства.

Для использования интернет-сервисов pro.p-on.ru, Pandora Online (Android), Pandora Pro (iOS) необходимо создать собственный профиль и добавить в него маяк. Для создания профиля пройдите процедуру «Регистрация» на сайте pro.p-on.ru или в мобильных приложениях Pandora Online и Pandora Pro. При регистрации Вы создаёте данные для входа в профиль: «ЛОГИН» – адрес электронной почты, «ПАРОЛЬ» – собственный пароль. Для завершения процедуры регистрации, на указанный Вами адрес электронной почты, будет выслано письмо с подтверждающей ссылкой. После перехода по ссылке регистрация будет завершена.

#### **ВНИМАНИЕ! ПРИ ОТСУТСТВИИ ЭЛЕКТРОННОГО ПИСЬМА ВО ВХОДЯЩИХ СООБЩЕНИЯХ ПРОВЕРЬТЕ ПАПКУ «СПАМ» ИЛИ ВЫПОЛНИТЕ ПРОЦЕДУРУ «ЗАБЫЛИ ПАРОЛЬ?» НА ГЛАВНОЙ СТРАНИЦЕ САЙТА PRO.P-ON.RU.**

Интернет-сервис доступен по адресу: pro.p-on.ru

Мобильные приложения доступны для загрузки в соответствующем магазине приложений:

App Store (iOS) – мобильное приложение Pandora Pro; Google Play (Android) - мобильное приложение Pandora Online.

#### **ВНИМАНИЕ! МИНИМАЛЬНЫЕ ТРЕБОВАНИЯ К МОБИЛЬНЫМ УСТРОЙСТВАМ: ANDROID V4.4; IOS V10.**

#### ШАГ №2 – добавление маяка в созданный профиль

Зайдите на сайт pro.p-on.ru или в мобильное приложение Pandora Online/Pandora Pro под указанными данными (адресом электронной почты и собственным паролем). В окне «Добавить устройство / Добавить систему» введите логин (LOGIN) и пароль (PASS), указанные на «Индивидуальной карте владельца», придумайте название для маяка и нажмите «Добавить». После добавления откроется доступ к изменению настроек и информации о состоянии маяка.

#### ШАГ №3 - подготовка к работе

Pandora NAV-08 MOVE поставляется с элементами питания и установленной СИМ-картой.

Аккуратно разберите маяк, соблюдая полярность установите элементы питания. Соберите маяк, сохраняя первоначальное расположение частей корпуса. В момент поставки автономный маяк находится в режиме «транспортировки» до записи основного номера телефона.

### **ВНИМАНИЕ! ПЕРЕД ДАЛЬНЕЙШИМИ ДЕЙСТВИЯМИ РЕКО-МЕНДОВАНО ОБНОВИТЬ ПРОГРАММНОЕ ОБЕСПЕЧЕНИЕ МАЯКА.**

#### ШАГ №4 – запись основного номера владельца

Основной номер владельца – это номер телефона, самостоятельно внесённый владельцем в память маяка. Внесение номера телефона в память маяка необходимо для смены режима «Транспортировки» на режим «Автономного маяка» (см. раздел «РЕЖИМЫ МАЯКА»).

### **ВНИМАНИЕ! ПОСЛЕ ЗАПИСИ НОМЕРА ТЕЛЕФОНА И ПРИ**  'ХОДИТ ПОИСК GPS КООРДИНАТ, В ЭТОТ МОМЕНТ РЕКОМЕН<sup>.</sup><br>|ЛУЕТСЯ ЛЕРЖАТЬ ПРИЕМНИК В МЕСТЕ, МАКСИМАЛЬНО **ДОСТУПНОМ ДЛЯ СИГНАЛА СО СПУТНИКА (ОТКРЫТОЕ МЕСТО). В ПРОТИВНОМ СЛУЧАЕ ОПРЕДЕЛЕНИЕ КООРДИНАТ БУДЕТ ЗАТРУДНЕНО.**

Запись основного номера владельца может быть осуществлена тремя способами:

• Произведите вход в интернет-сервис pro.p-on.ru под заранее зарегистрированными данными. Перейдите в меню «НАСТРОЙКИ» - «УВЕ-ДОМЛЕНИЯ» - в поле «Основной номер» введите собственный номер телефона в формате +79хххххххххх – по окончанию ввода произведите сохранение настроек. Активируйте маяк зажатием и удержанием кнопки «VALET» до трёх вспышек (три секунды) светового индикатора «LED», после третьей вспышки отпустите кнопку – в течение десяти минут на маяк будут переданы данные, изменённые на сайте.

• Произведите активацию маяка зажатием и удержанием кнопки «VALET» до трёх вспышек (три секунды) светового индикатора «LED», после третьей вспышки отпустите кнопку – маяк перейдёт в режим настроек и в течение двух минут будет доступен для вызова (см. вспышки светового индикатора «LED», соответствующие режиму «доступен к записи основного номера телефона»). В предоставленное время совершите вызов с основного телефона на номер телефона маяка. Маяк автоматически запомнит номер входящего вызова и завершит соединение.

• Данная настройка доступна с помощью мобильного приложения Pandora NAV BT (см. раздел «ПРИЛОЖЕНИЕ PANDORA NAV BT»). Осуществите Bluetooth-соединение с маяком через мобильное приложение Pandora NAV BT, войдите в меню приложения «Настройки» - «Телефоны» - в поле «Номер для уведомлений 1», введите собственный номер телефона в формате +79хххххххххх, по окончанию настройки разъедините Bluetooth-соединение.

После добавления любого номера телефона маяк готов к работе, выходя на связь по штатной настройке один раз в сутки в 12 часов.

**ВНИМАНИЕ! ЕСЛИ НОМЕРА ТЕЛЕФОНОВ НЕ БЫЛИ ВНЕСЕНЫ, ЛИБО БЫЛИ УДАЛЕНЫ ИЗ НАСТРОЕК, ТО МАЯК ПЕРЕЙДЕТ В РЕЖИМ «ТРАНСПОРТИРОВКИ».**

### ШАГ №5 – дополнительные настройки

Для изменения штатной настройки маяка воспользуйтесь программой для быстрой настройки Pandora NAV BT (см. раздел «МОБИЛЬ-НОЕ ПРИЛОЖЕНИЕ PANDORA NAV BT») или интернет-сервисом pro.p-on.ru.

Пример изменения настроек при помощи сайта pro-p.on.ru:

- перейдите в меню «НАСТРОЙКИ» перейдите в подменю «СВЯЗЬ»;
- назначьте собственное время выхода на связь в графе «Периодичность» и «Время активации»;
- сохраните произведённую настройку.

ПРИМЕЧАНИЕ! ДАННАя НАстРойкА достуПНА <sup>в</sup> МобИльНых ПРИложЕНИях.

Настройка СМС уведомлений:

- перейдите в меню «НАСТРОЙКИ»;

- перейдите в подменю «УВЕДОМЛЕНИЯ»;

- при необходимости добавьте дополнительные номера для СМС уведомлений и доступа к функции «Акустическая пеленгация»; - в столбце «Активация» выставьте уведомление напротив основного или дополнительного номера;

- сохраните произведённую настройку.

ПРИМЕЧАНИЕ! ДАННАя НАстРойкА достуПНА <sup>в</sup> МобИльНых ПРИложЕНИях.

Настройка PUSH и E-mail уведомлений:

- перейдите в меню «Администрирование»;
- перейдите в подменю «Правила»;
- создайте два события через функцию «Добавить правило»;
- выберете правило «Событие системы», выберете событие «Точка»,
- в правой колонке выберете устройство (NAV-08 MOVE) и сохраните произведённую настройку;
- выберете правило «Низкий баланс», введите значение минимальной суммы средств на СИМ-карте маяка для отправки уведомления о низком балансе, в правой колонке выберете устройство (NAV-08 MOVE) и сохраните произведённую настройку;

- вернитесь в подменю «Правила», в графе «E-MAIL» назначьте уведомления на адрес электронной почты, в графе «PUSH» на мобильные устройства с установленным приложением (Pandora Online/Pro).

ПРИМЕЧАНИЕ! Учетная запись позволяет создать не более трёх ПРАВИЛ. ДЛЯ ОТОБРАЖЕНИЯ ГРАФЫ «PUSH» В ИНТЕРНЕТ-СЕРВИСЕ PRO.P-ON.RU НЕОБХОЛИМО ПРОИЗВЕСТИ ВХОЛ В АККАУНТ ЧЕРЕЗ МОБИЛЬНЫЕ ПРИЛОЖЕНИЯ РАНООВА ОНЦНЕ/РВО. Для удаления или блокировки мобильного УСТРОЙСТВА ПЕРЕЙЛИТЕ В РАЗЛЕЛ «ПРОФИЛЬ» (НАЖМИТЕ НА ИМЯ ПОЛЬЗОВА-ТЕЛЯ НА ГЛАВНОЙ СТРАНИЦЕ ИНТЕРНЕТ-СЕРВИСА PRO.P-ON.RU).

После изменения настроек, не дожидаясь следующего выхода на связь, активируйте маяк зажатием и удержанием кнопки «VALET» до трёх вспышек светового индикатора «LED» (три секунды) - маяк выйлет на связь и примет измененные настройки.

### ПРИЛОЖЕНИЕ PANDORA NAV BT

Мобильное приложение Pandora NAV BT - это средство для быстрой настройки и обновления программного обеспечения. Связь межлу приложением и маяком осуществляется через Bluetooth-соединение, только с тем мобильным устройством, которое было записано в память маяка (см. разлел ниже «Запись/улаление мобильного устройства»). Мобильное приложение Pandora NAV ВТ доступно для загрузки в соответствующем магазине приложений: App Store (iOS) и Google Play (Android).

#### ВНИМАНИЕ! МИНИМАЛЬНЫЕ ТРЕБОВАНИЯ К МОБИЛЬНЫМ УСТРОЙСТВАМ: ANDROID V4.4, BLUETOOTH 4.0 LOW ENERGY:  $\overline{105}$  V<sub>10</sub>.

#### Запись/улаление мобильного устройства

• Для записи мобильного устройства в память маяка, выполните слелующие лействия:

- в мобильном устройстве включите Bluetooth-соединение и откройте заранее установленное приложение Pandora NAV BT:

- на маяке зажмите и удерживайте кнопку «VALET» до трёх красных вспышек светового индикатора «LED» (3 секунды), после третьей вспышки отпустите кнопку - маяк включит Bluetooth-соединение для связи с мобильным устройством:

- в поисковом окне приложения отобразится маяк (NAV-08 MOVE). нажмите на него и ввелите ПИН-кол сопряжения 0-0-0-0-0-0 (щесть нулей), подтвердите ввод ПИН-кода для завершения записи.

ПРИМЕЧАНИЕ! Для перезаписи мобильного устройства необходи-МО УЛАЛИТЬ РАНЕЕ ЗАПОМНЕННЫЕ В ЦЕТООТН-СОЕЛИНЕНИЯ В МОБИЛЬНОМ VCTPOЙCTRE И В МАЯКЕ

• В случае необхолимости улаления мобильного устройства из памяти маяка, выполните следующие действия:

- на маяке зажмите и удерживайте кнопку «VALET» до шестой красной вспышки светового индикатора «LED» (6 секунд), после шестой вспышки отпустите кнопку – маяк улалит ранее записанное мобильное устройство;

- в этом режиме, маяк в течение минуты включает процедуру записи нового мобильного устройства.

АВТОНОМНЫЙ МАЯК NAV-08 MOVE

РУКОВОДСТВО ПО ЭКСПЛУАТАЦИИ

#### Работа с приложением

Находясь в непосредственной близости с маяком в зоне радиообмена Bluetooth-соединения, зажмите и удерживайте кнопку «VALET» до трёх вспышек (3 секунды) светового индикатора «LED», запустите приложение Pandora NAV BT в мобильном устройстве. Запущенное приложение автоматически определит маяк и произведёт подключение, откроется доступ к изменению настроек и информации о состоянии маяка.

### ОБНОВЛЕНИЕ ПРОГРАММНОГО ОБЕСПЕЧЕ-НИЯ «ПО» МАЯКА

Для обновления «ПО» маяка зажмите и удерживайте кнопку «VALET» более десяти секунд (до плавного мерцания светового индикатора «LED»). Откройте мобильное приложение Pandora NAV BT, произведите «Поиск устройства», перейдите в обнаруженный маяк, выберете один из двух вариантов обновления:

• «Интернет» - позволяет загрузить программное обеспечение с сервера в память маяка через интернет-соединение;

• «Файловый менеджер» - функция доступна только для Androidустройств, позволяет загрузить программное обеспечение из памяти телефона (программное обеспечение для скачивания доступно на сайте alarmtrade.ru).

### УПРАВЛЕНИЕ С ПОМОЩЬЮ СМС-СООБЩЕНИЙ

Маяк может получать и выполнять команды, представленные в виде СМС-сообщений. Получение команд и их выполнение происходит во время выхода маяка на связь. Для защиты маяка от посторонних сообщений, каждая команда содержит четырёхзначный «Сервисный ПИН-код» - ХХХХ (заводское значение кода 1-1-1-1).

### **ВНИМАНИЕ! НАСТОЯТЕЛЬНО РЕКОМЕНДУЕМ ИЗМЕНИТЬ ЗАВОДСКОЕ ЗНАЧЕНИЕ «СЕРВИСНОГО ПИН-КОДА».**

ХХХХ\*PIN\*YYYY\* - смена «Сервисного ПИН-кода», выполнение команды доступно только с запрограммированного номера, где ХХХХ – текущее значение (заводское значение кода 1-1-1-1), YYYY – новое значение (рекомендовано запомнить или записать). Ответное СМС-сообщение при выполнении команды - «ПИН-КОД ИЗМЕНЕН».

XXXX\*666\* - включение режима «Слежения» на ранее заданное время работы или до момента выключения обратной командой. Ответное СМС-сообщение при выполнении команды - «Настройки изменены».

ХХХХ\*999\* - отключение режима «Слежения».

ХХХХ\*ALARM\*YYY\* - установка периодичности выхода на связь , где YYY – часовое значение от 001 до 168.

Ответное СМС-сообщение при выполнении команды - «Настройки изменены».

18 АВТОНОМНЫЙ МАЯК NAV-08 MOVE РУКОВОДСТВО ПО ЭКСПЛУАТАЦИИ 19

ХХХХ\*500\* - запрос GPS/ГЛОНАСС-координаты.

ХХХХ\*100\* - запрос баланса.

ХХХХ\*007\* - включение функции «Акустическая пеленгация».

#### **ВНИМАНИЕ! У БОЛЬШИНСТВА ОПЕРАТОРОВ СОТОВОЙ СВЯЗИ СРОК ХРАНЕНИЯ НЕДОСТАВЛЕННЫХ СМС-СООБЩЕНИЙ НЕ ПРЕВЫШАЕТ 24 ЧАСА.**

### ЗАМЕНА ИЛИ ПОДЗАРЯДКА ЭЛЕМЕНТОВ ПИТАНИЯ

При замене или подзарядке элементов питания, необходимо аккуратно выполнить следующую последовательность действий:

- разберите корпус маяка;
- извлеките элементы питания;
- соблюдая полярность, установите новые или заряженные элементы питания;
- соберите корпус маяка в обратном порядке;
- активируйте маяк в открытом месте, доступном для приёма сигнала со спутника.

**ВНИМАНИЕ! ЗАПРЕЩЕНО ПРОИЗВОДИТЬ ПОДЗАРЯД- КУ КОМПЛЕКТНЫХ ЭЛЕМЕНТОВ ПИТАНИЯ. В КАЧЕСТВЕ ЭЛЕМЕНТОВ ПИТАНИЯ НАСТОЯТЕЛЬНО РЕКОМЕНДУЕТСЯ ИСПОЛЬЗОВАТЬ ЛИТИЕВЫЕ (LI-FES2) БАТАРЕЙКИ, ОСОБЕННО ПРИ ЭКСПЛУАТАЦИИ ПРИ ЗНАЧИТЕЛЬНЫХ ОТРИЦАТЕЛЬНЫ**Х **ТЕМПЕРАТУРАХ. ДОПУСКАЕТСЯ ИСПОЛЬЗОВАТЬ ЩЕЛОЧНЫЕ; НЕ ДОПУСКАЕТСЯ ИСПОЛЬЗОВАТЬ ОБЫЧНЫЕ СОЛЕВЫЕ ЭЛЕМЕНТЫ ПИТАНИЯ.**

## УСТАНОВКА МАЯКА

При установке маяка Pandora NAV-08 MOVE необходимо учесть:

• условия для благоприятного приема GPS/ГЛОНАСС-приемника, GSM-модема, радиоинтерфейса на 2.4ГГц (BLE4.2);

• условия для благоприятной работы встроенного микрофона;

• маяк должен быть жестко закреплён доступными вариантами крепления, во избежание перемещений и повреждений;

• маяк должен быть установлен в местах, исключающих попадание любых жидкостей, скопления конденсата, а также повышенной температуры;

• маяк необходимо устанавливать лицевой стороной вверх (сторона с надписью «Pandora», с кнопкой «VALET» и светодиодным индикатором «LED»).

### ГАРАНТИЙНЫЕ ОБЯЗАТЕЛЬСТВА

Изготовитель гарантирует соответствие изделия требованиям ТУ при соблюдении условий эксплуатации, монтажа, хранения, транспортирования, указанных в данном руководстве. Изделие должно использоваться только в соответствии с инструкцией по эксплуатации и установке.Вышедшие из строя в течение гарантийного срока эксплуатации по вине завода-изготовителя устройства подлежат замене или ремонту силами установщика (предприятия-изготовителя или организации, осуществляющей комплексное обслуживание). Потребитель лишается права на гарантийное обслуживание в следующих случаях:

- по истечении гарантийного срока эксплуатации;
- при нарушении правил монтажа, эксплуатации, транспортирования и хранения;
- при наличии механических повреждений наружных деталей устройства после момента продажи, включая воздействие огня, аварии, попадания внутрь агрессивных жидкостей и воды, небрежного обращения;
- при наличии повреждений в результате неправильной настройки или регулировки;
- если отсутствуют заполненные должным образом свидетельство установки или гарантийный талон.

#### Гарантийный срок эксплуатации – 3 года со дня продажи, но не более 3,5 лет с момента изготовления.

Настоящая гарантия не распространяется на элементы питания, которые имеют естественный ограниченный срок службы. Ремонт и обслуживание устройств с истекшим гарантийным сроком осуществляется за счет средств потребителя по отдельным договорам между поставщиком/установщиком и потребителем.

### СВИДЕТЕЛЬСТВО О ПРИЕМКЕ

Устройство **Pandora NAV-08 MOVE** соответствует техническим условиям ТУ 4573-001-89696454-2014 и признано годным для эксплуатации. Заводской номер

Дата выпуска «\_\_\_\_\_\_»\_\_\_\_\_\_\_\_\_\_\_\_\_\_20 г.

Подпись лиц, ответственных за приемку \_\_\_\_\_\_\_\_\_\_\_\_М.П.

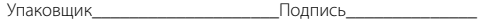

-----------------

(личное клеймо)

### ГАРАНТИЙНЫЙ ТАЛОН Модель **Pandora NAV-O8 MOVE**

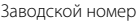

Дата покупки « и » и 20 г.

Штамп предприятия торговли

Подпись продавца\_\_\_\_\_\_\_\_\_\_\_\_\_\_\_\_\_\_\_\_\_\_\_\_\_\_\_\_\_\_\_\_\_\_\_

www.Pandora-System.ru